#### 1. 設備維護

此處修改機器名稱或代號

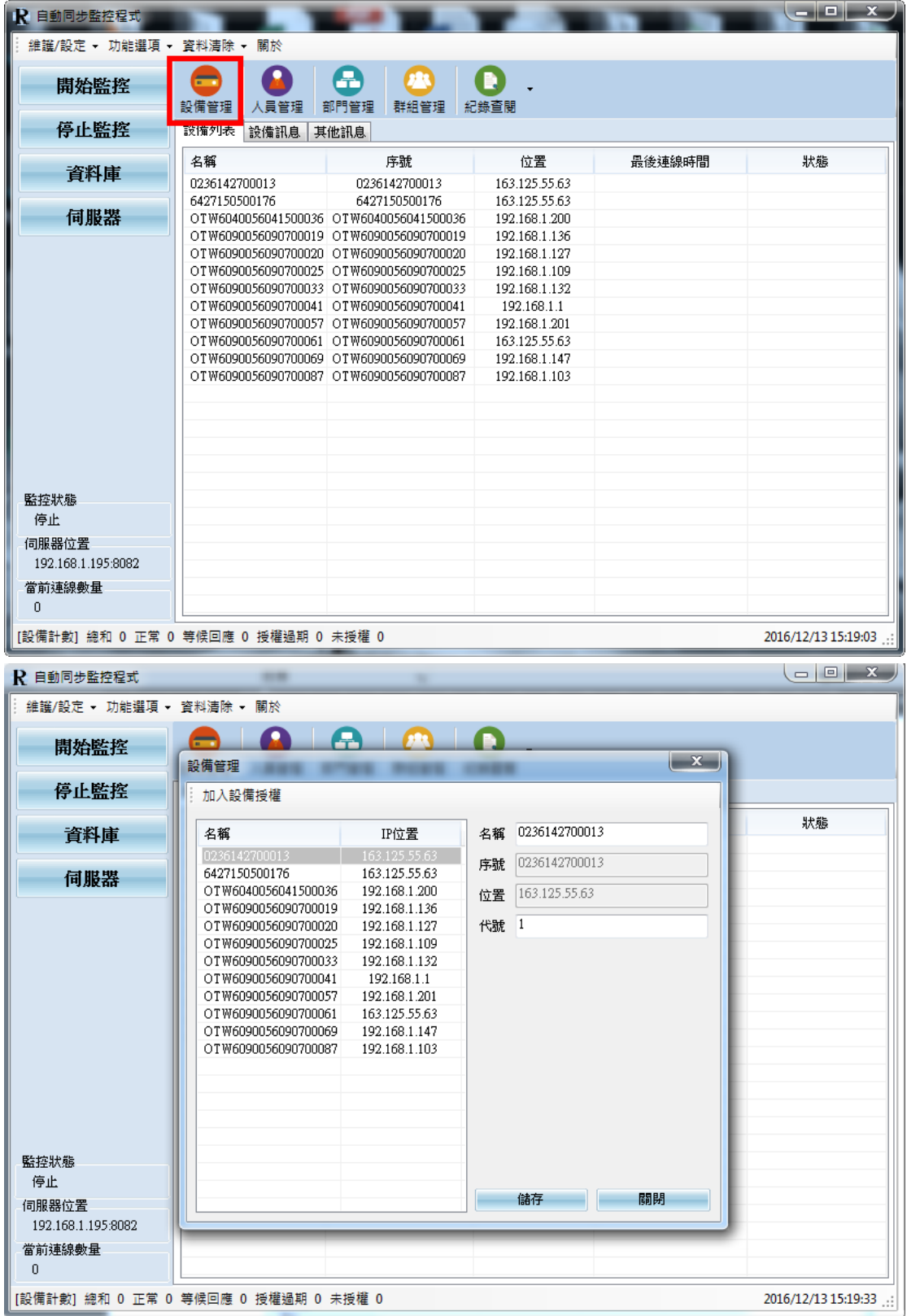

### 2. 人員維護

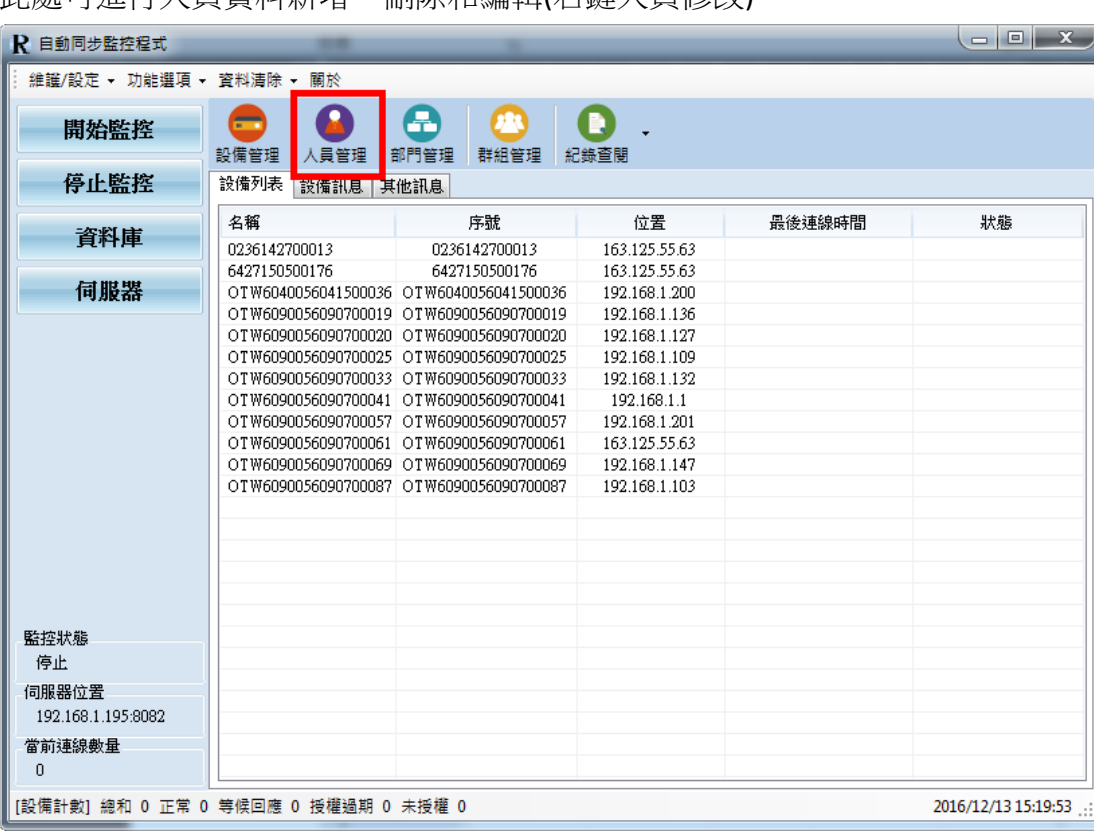

此處可進行人員資料新增、刪除和編輯(右鍵人員修改)

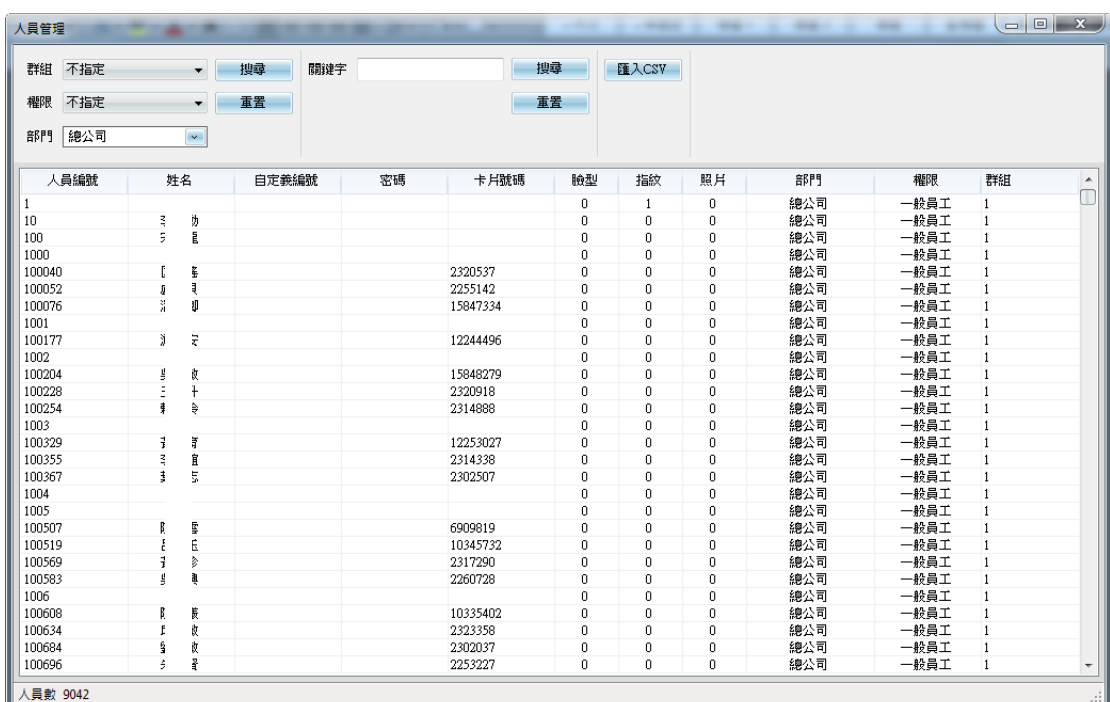

## 3. 部門管理

此處可進行部門管理與人員所屬部門管理

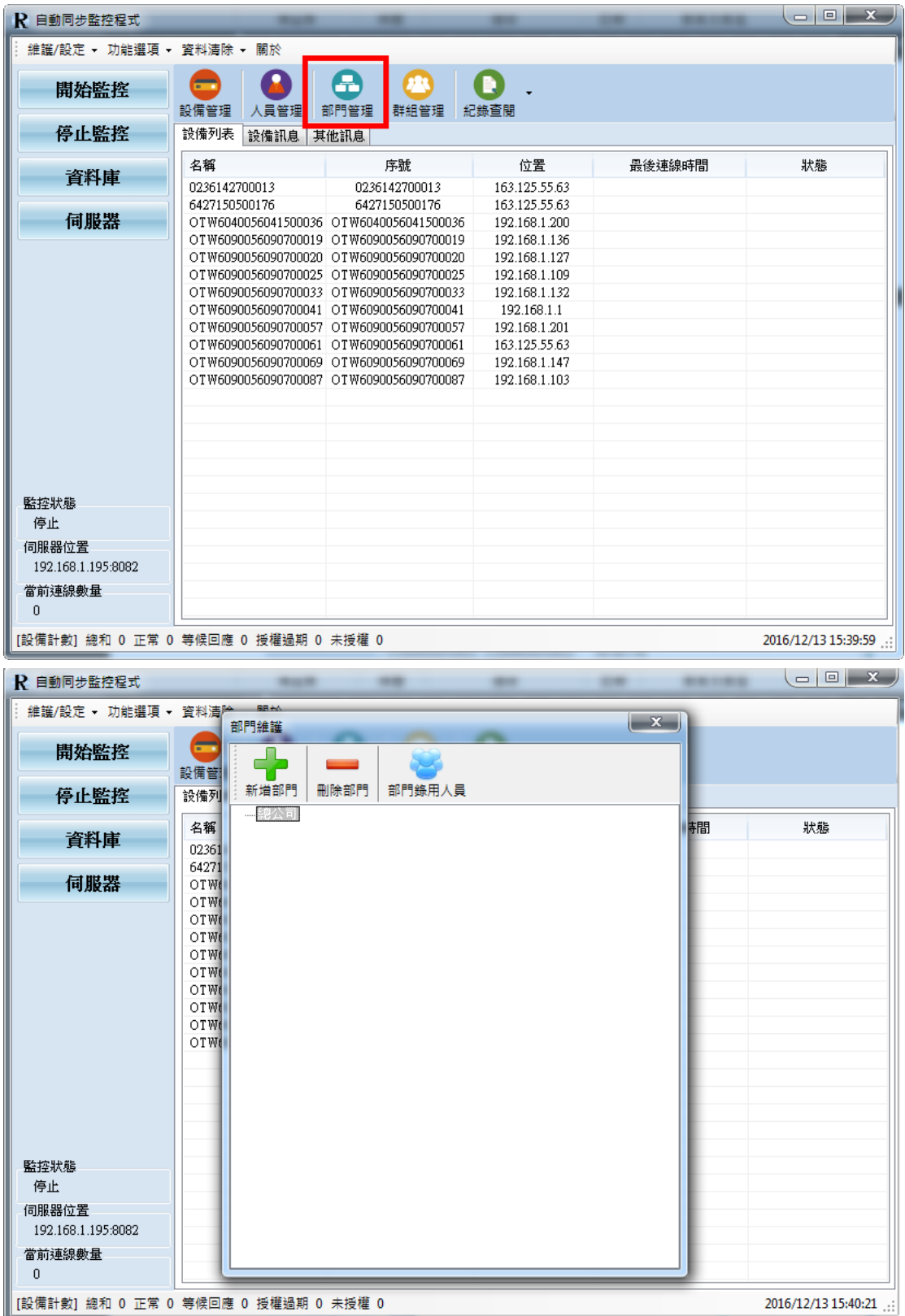

# 4. 群組管理

此處可進行設備與人員群組歸納分配,群組編輯、刪除與群組狀態查詢

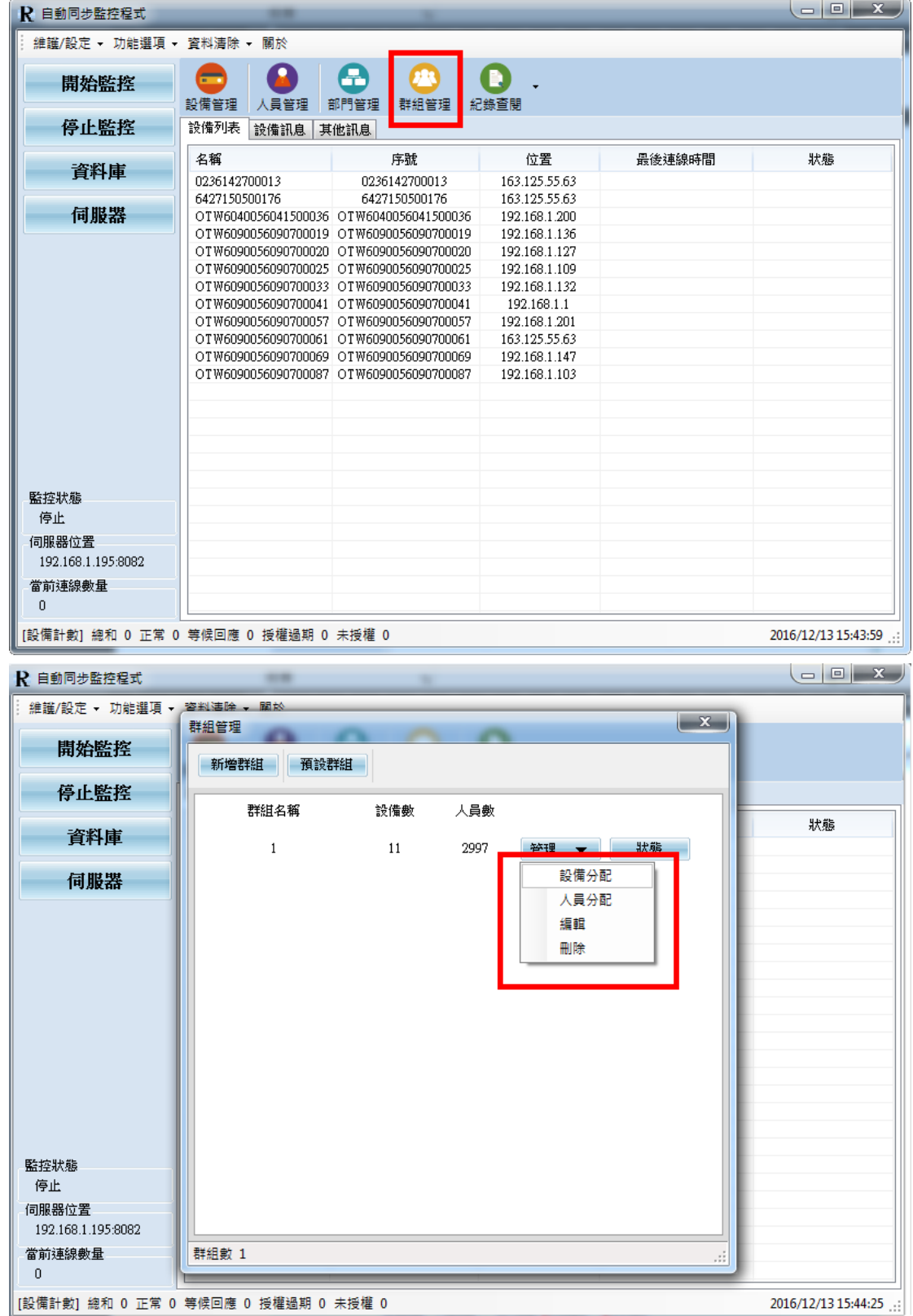

#### 5. 紀錄查詢

此處可進行人員考勤資料查詢(選擇時間過濾進行查詢)

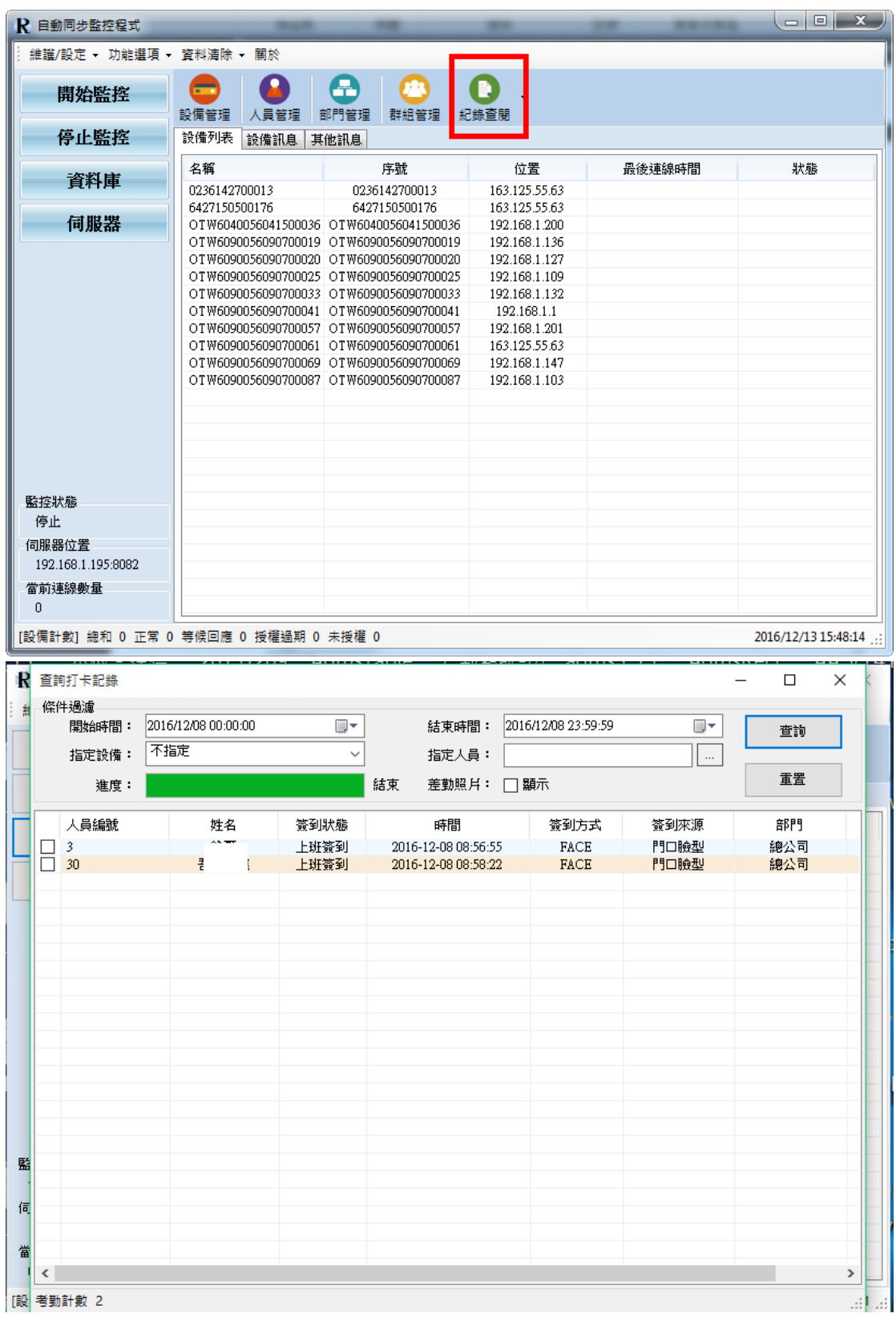

### 6. 轉出文字檔設定

選項>匯出考勤紀錄>設定一般文字>設定文字檔公式>設定檔案名稱和儲存目 錄>儲存

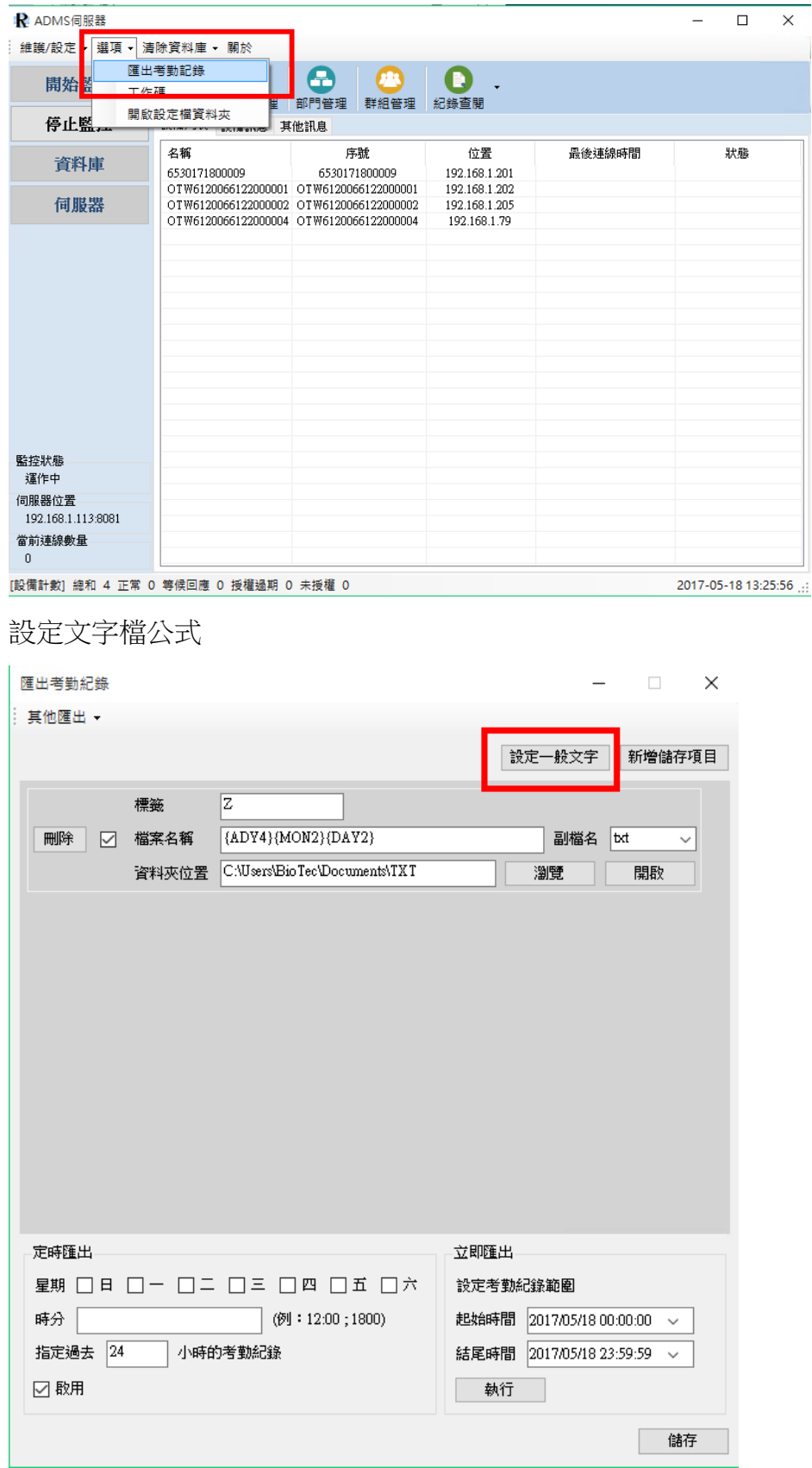

### 文字檔匯出格式設定

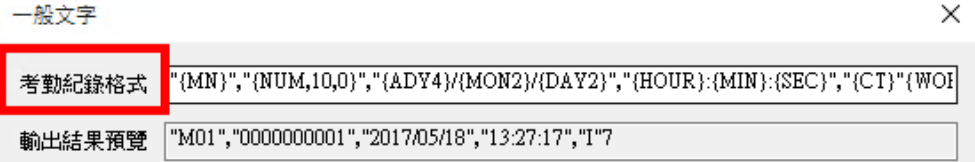

#### 使用範例

 $"({\rm MM})", "({\rm NUM},10,0)", "({\rm ADY4})/{\rm MON2})/{\rm DAY2})", "({\rm HOUR}):{\rm (MIN)}:({\rm SEC})", "({\rm CT})"$ "ABC","0000012345","2016/05/18","16:28:00","I"

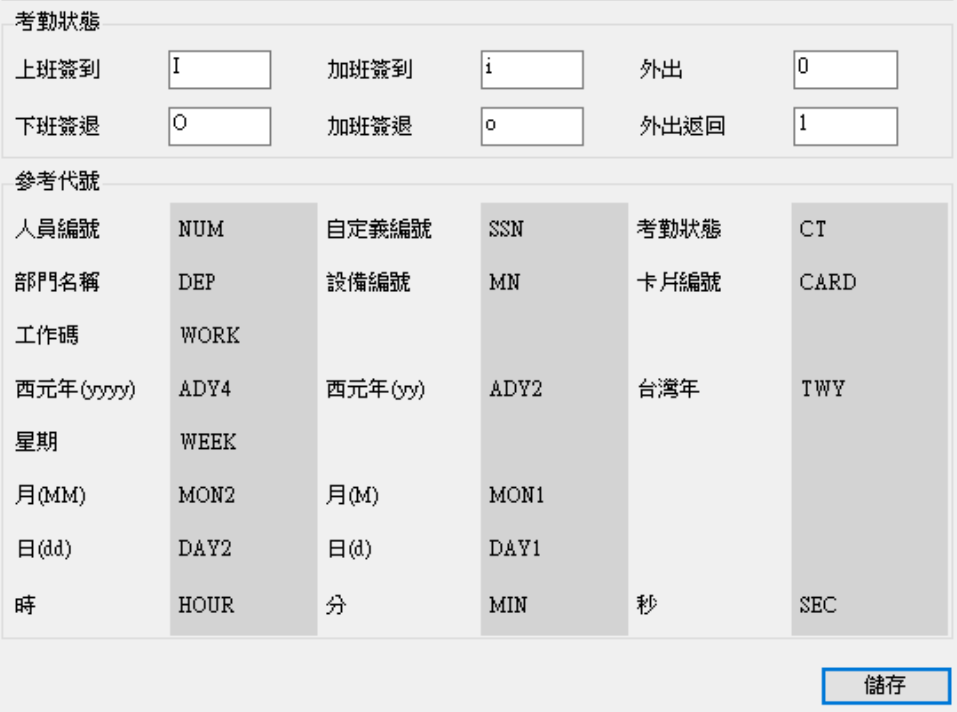

#### 7. 轉文字新增路徑

選項>匯出考勤紀錄>新增儲存項目>設定標籤>設定儲存位子>儲存

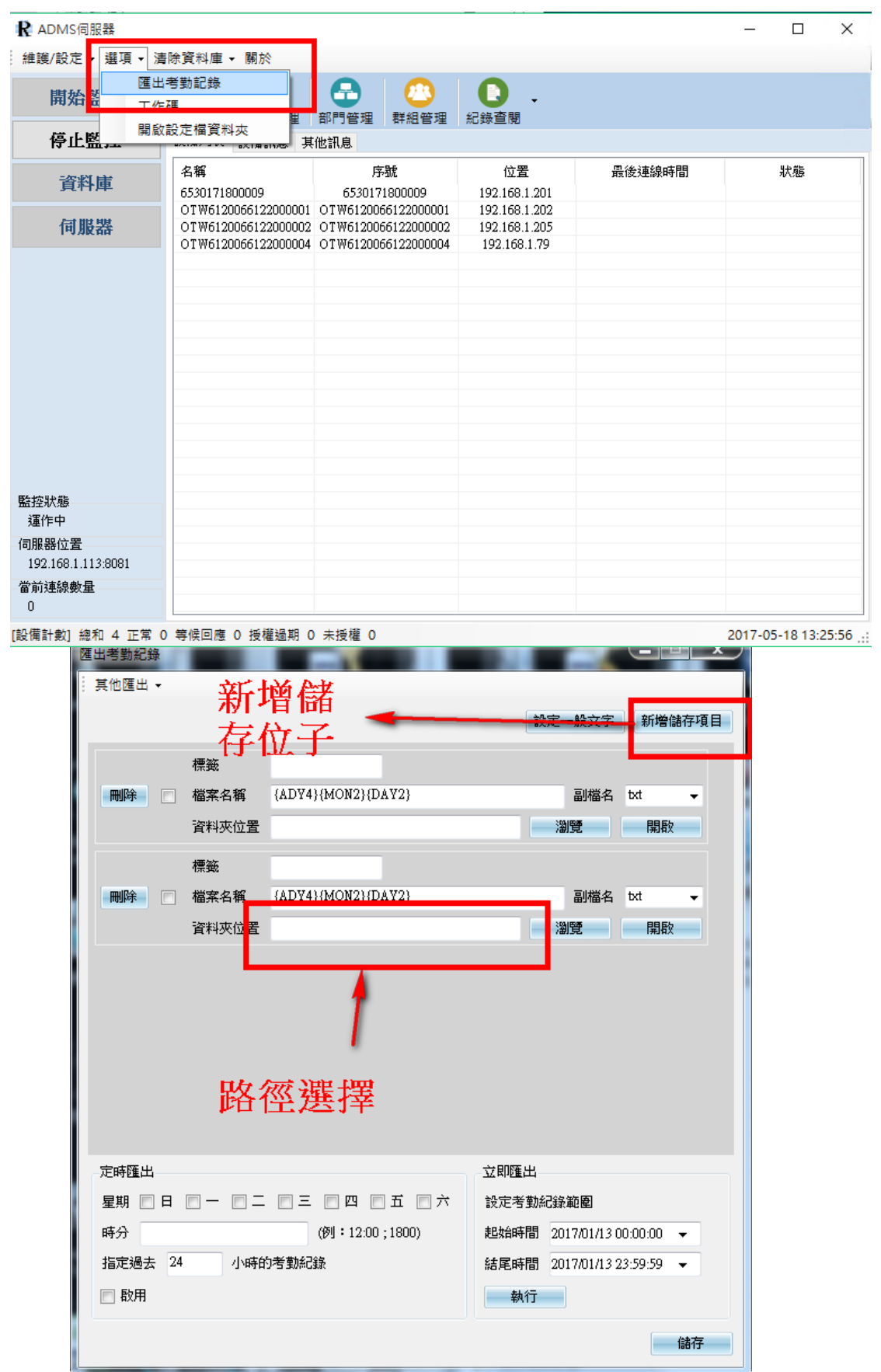

### 8. 工作碼設定

設定工作碼資訊與機器同步

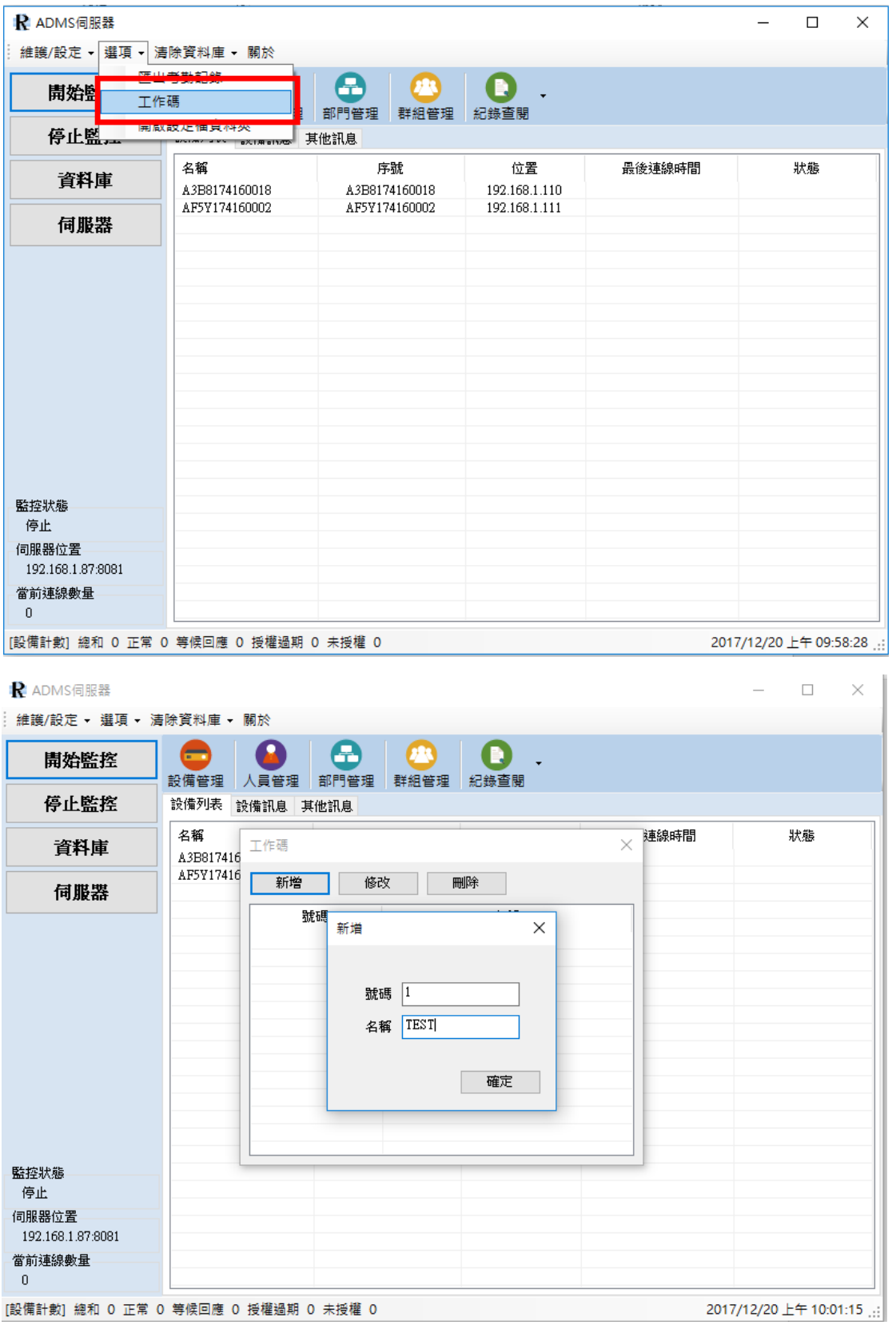